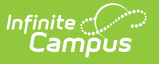

## **My Evaluations**

Last Modified on  $03/13/2024$   $11:29$ 

## **PATH:** Employee Self Service <sup>&</sup>gt; My Evaluations

## **This functionality is only available if your district is using Staff [Evaluations](https://kb.infinitecampus.com/help/staff-evaluations).**

The My Evaluations tab lists the staff evaluations you currently have in progress and the staff evaluations you have completed.

From here you can complete the following tasks:

- View Completed [Evaluations](https://kb.infinitecampus.com/help/view-completed-evaluations)
- Complete My Personal [Evaluation](https://kb.infinitecampus.com/help/complete-my-personal-evaluation)

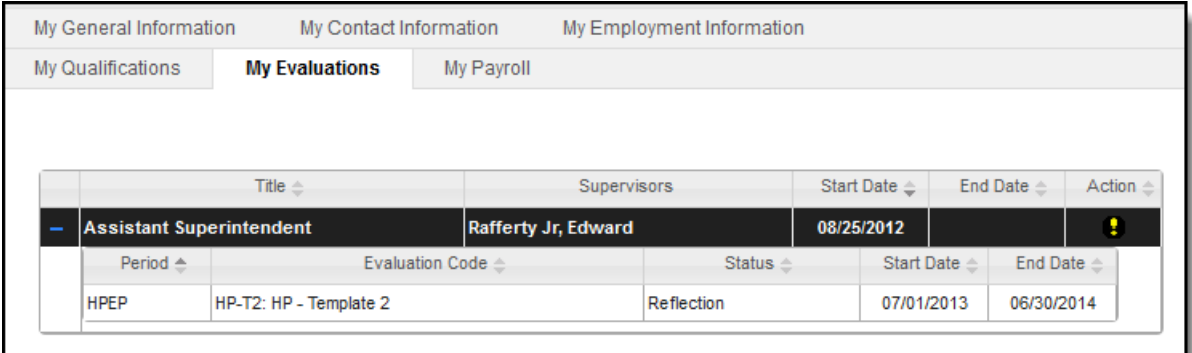

My Evaluations Tab Example